#### **Accedi alla tua pagina personale - Info Box, seleziona dal Menu la voce "Laurea" e a seguire "Conseguimento Titolo"**

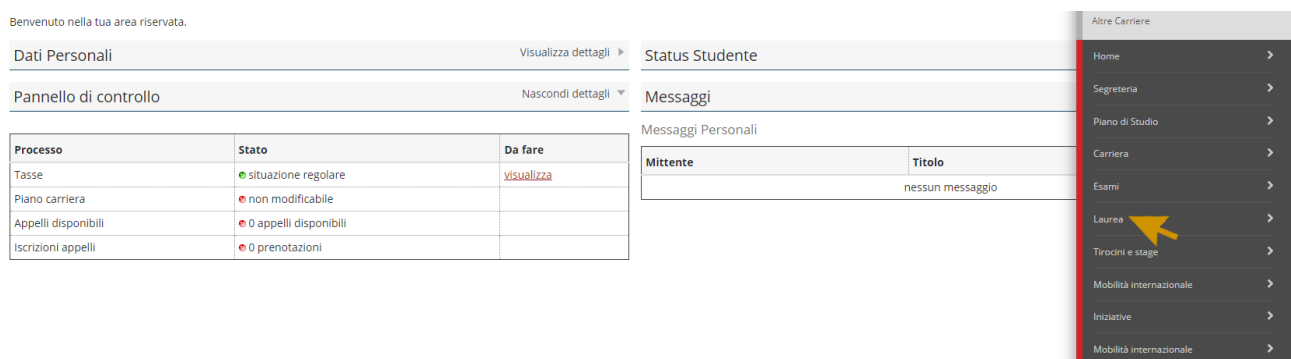

#### envenuto nella tua area riservata.

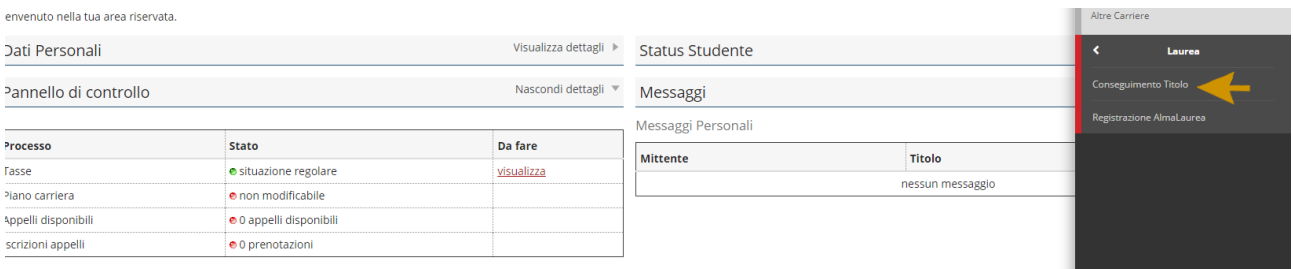

#### **Per procedere con la presentazione della domanda clicca i pulsanti indicati dalla freccia.**

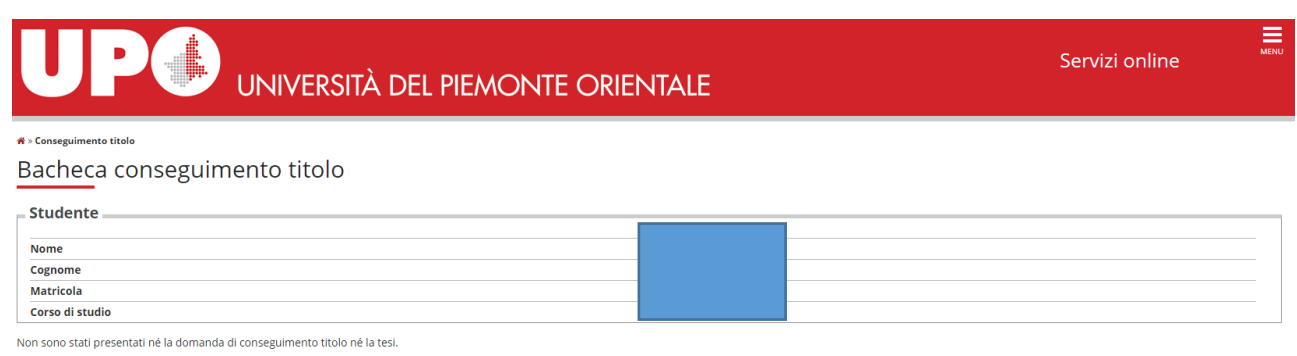

Procedi con il processo di conseguimento titolo Registrazione ad AlmaLaurea π

#### **Seleziona una delle date disponibili e prosegui.**

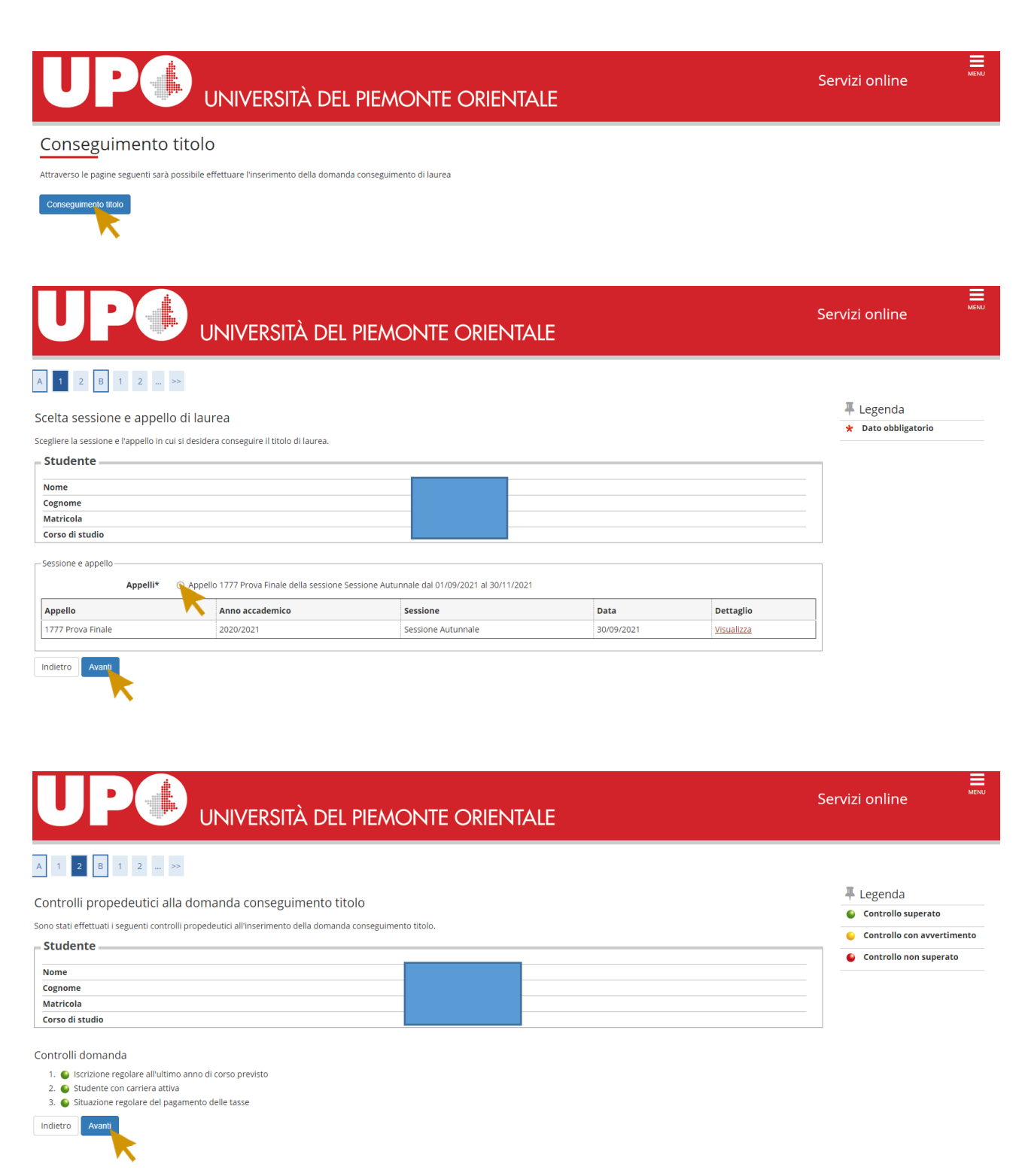

**Inserisci il tipo e titolo della tesi.**

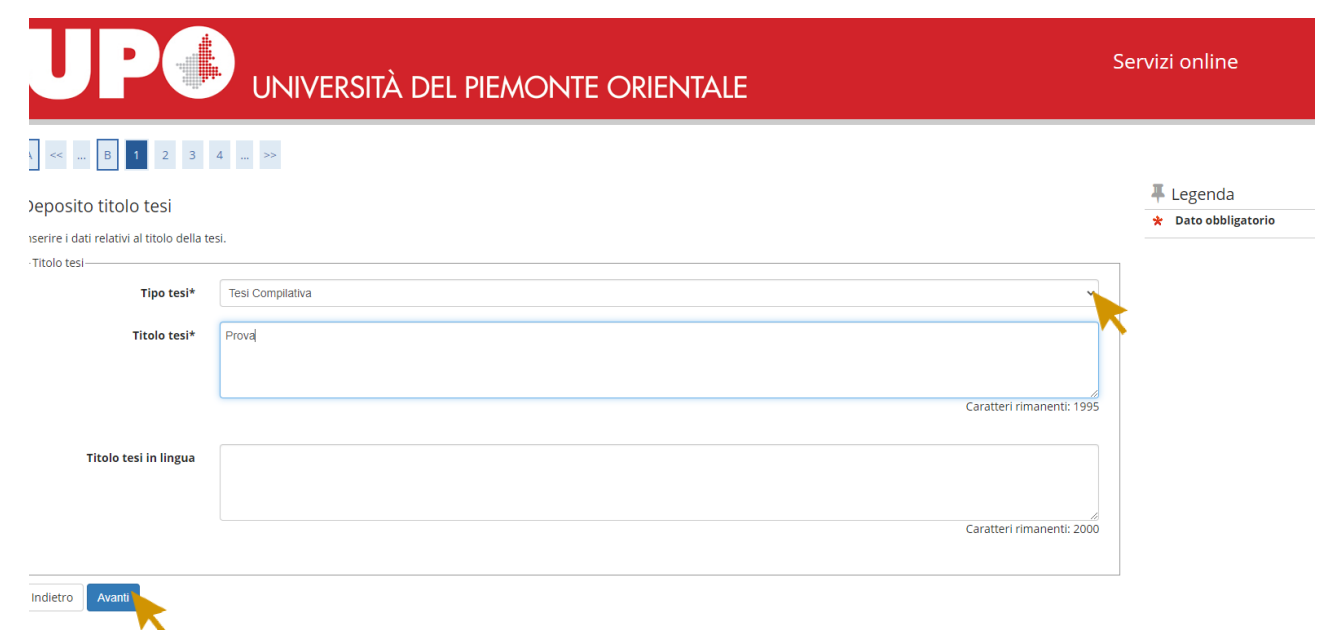

#### **Il tipo di esame dovrà corrispondere al tipo di tesi**

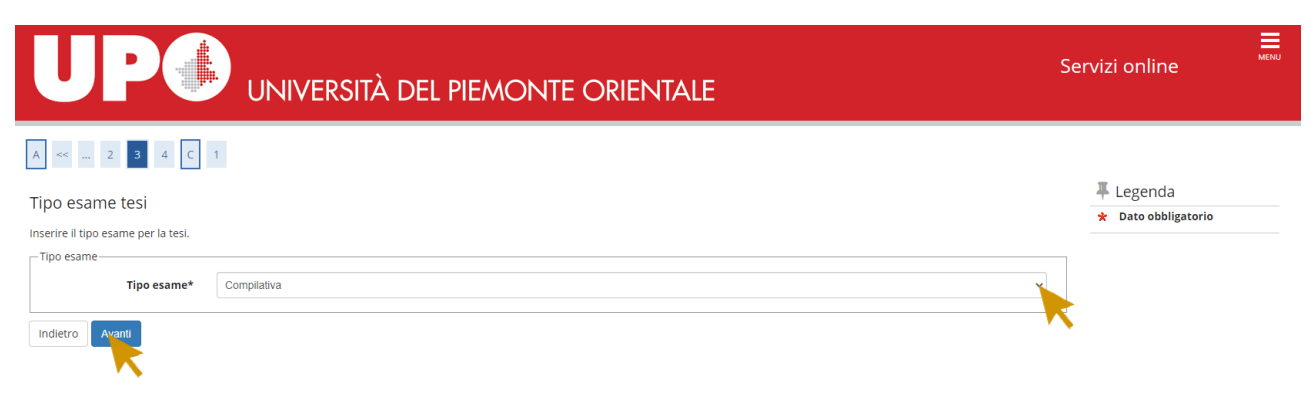

#### Inserisci il nome del tuo relatore nel campo "Primo Relatore"...

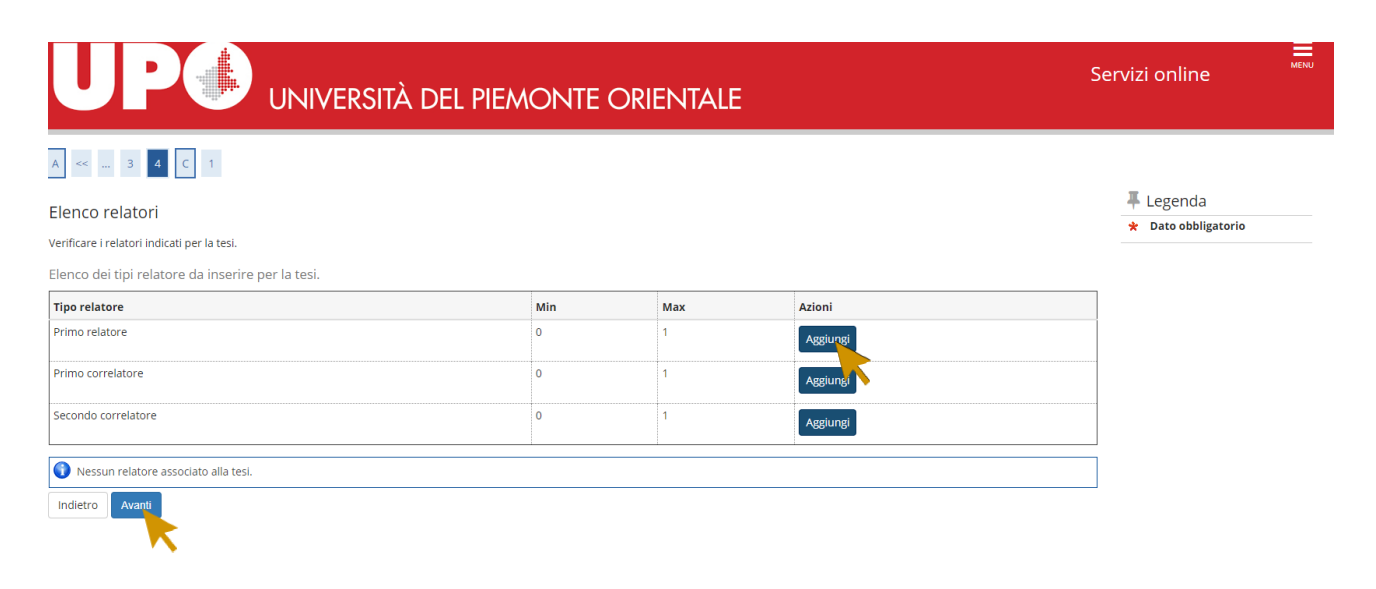

...ricercando il cognome del Docente da questa maschera.

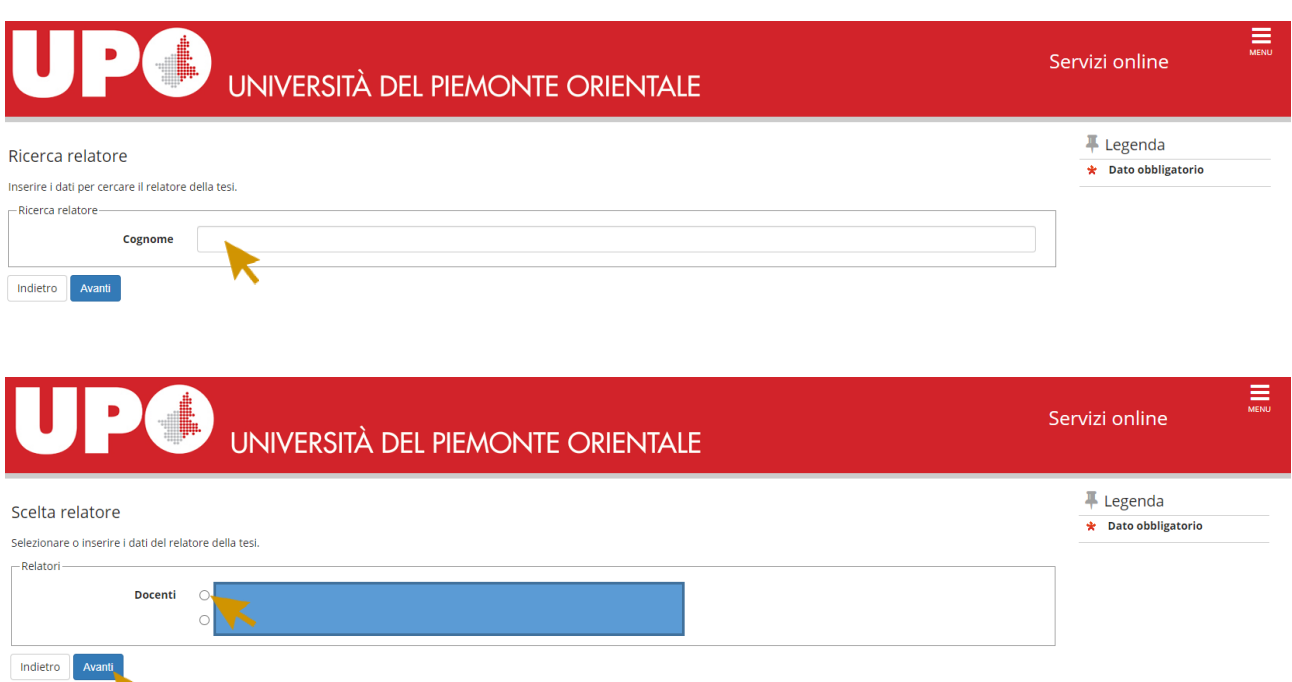

#### **Questa maschera ti mostra il riepilogo dei dati del relatore**

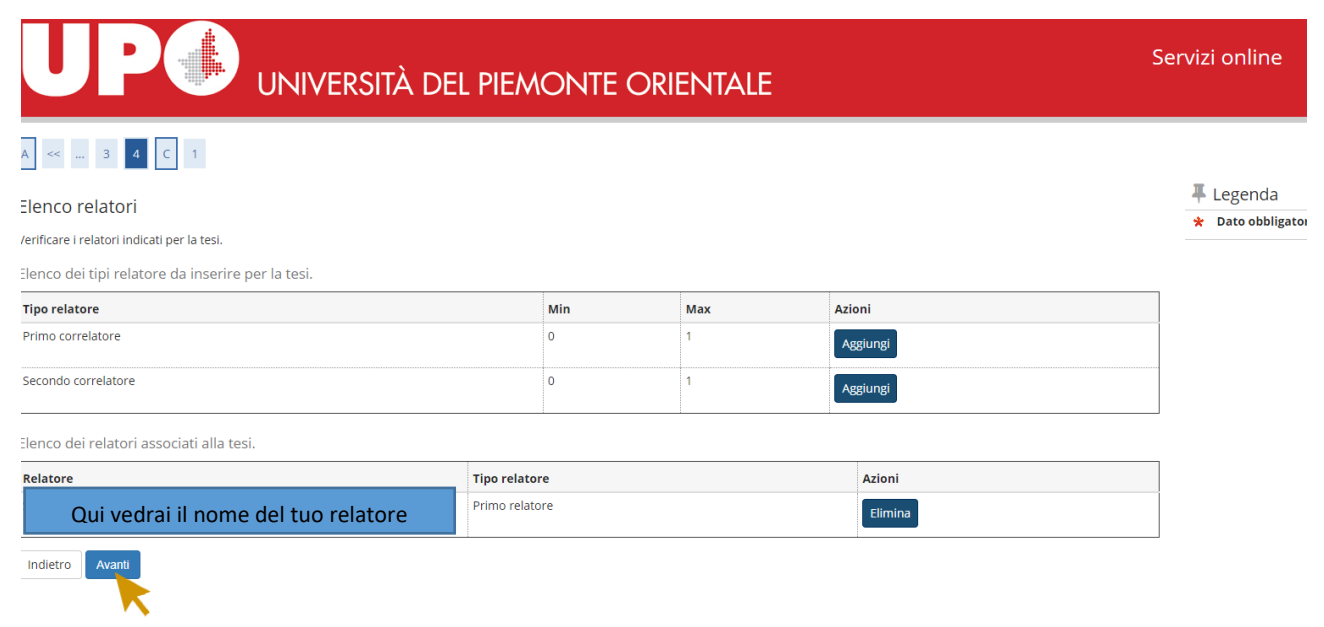

#### **Da questa maschera dovrai inserire gli allegati richiesti.**

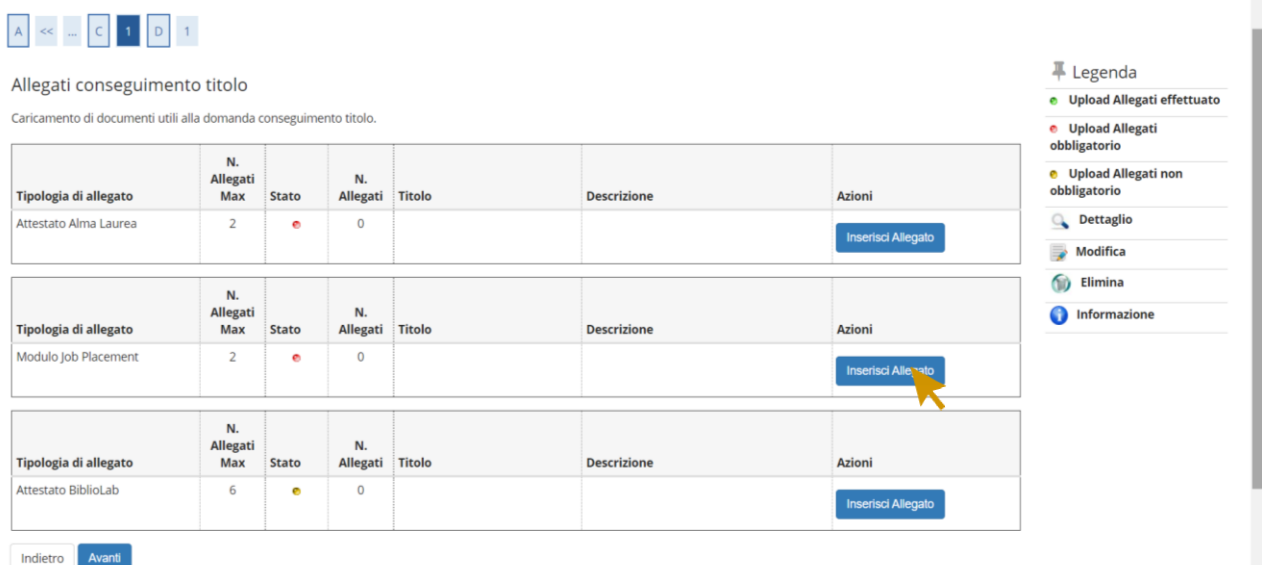

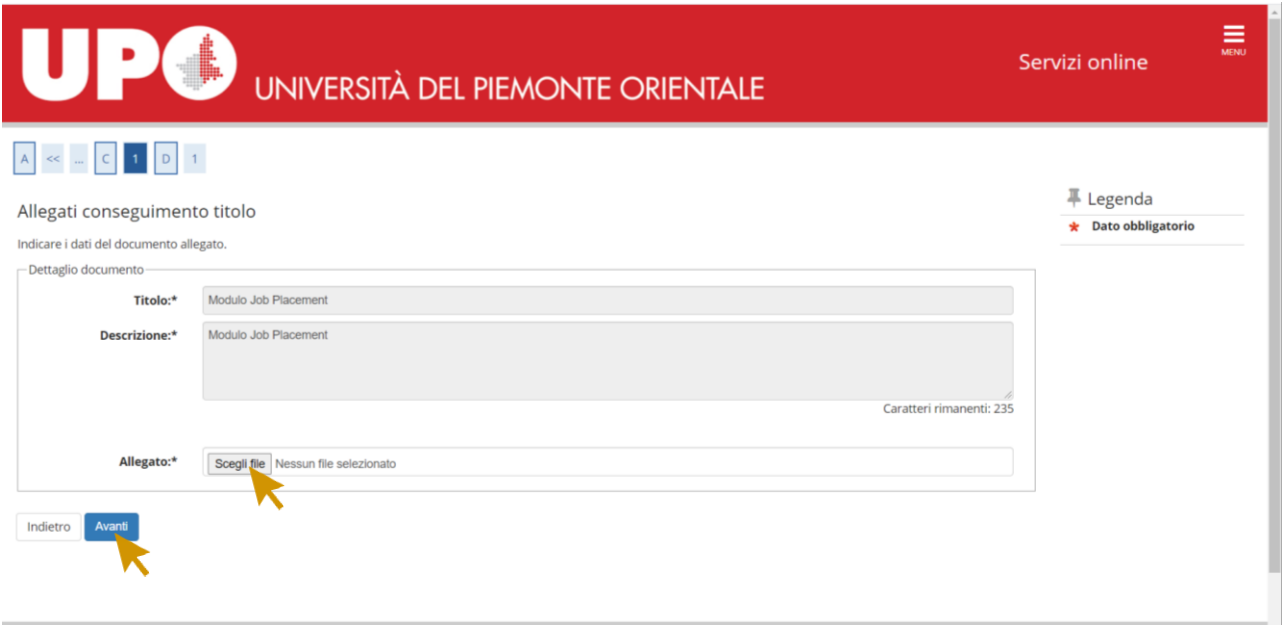

# **Se l'allegato è stato correttamente caricato, il colore delle "stato" sarà verde.**

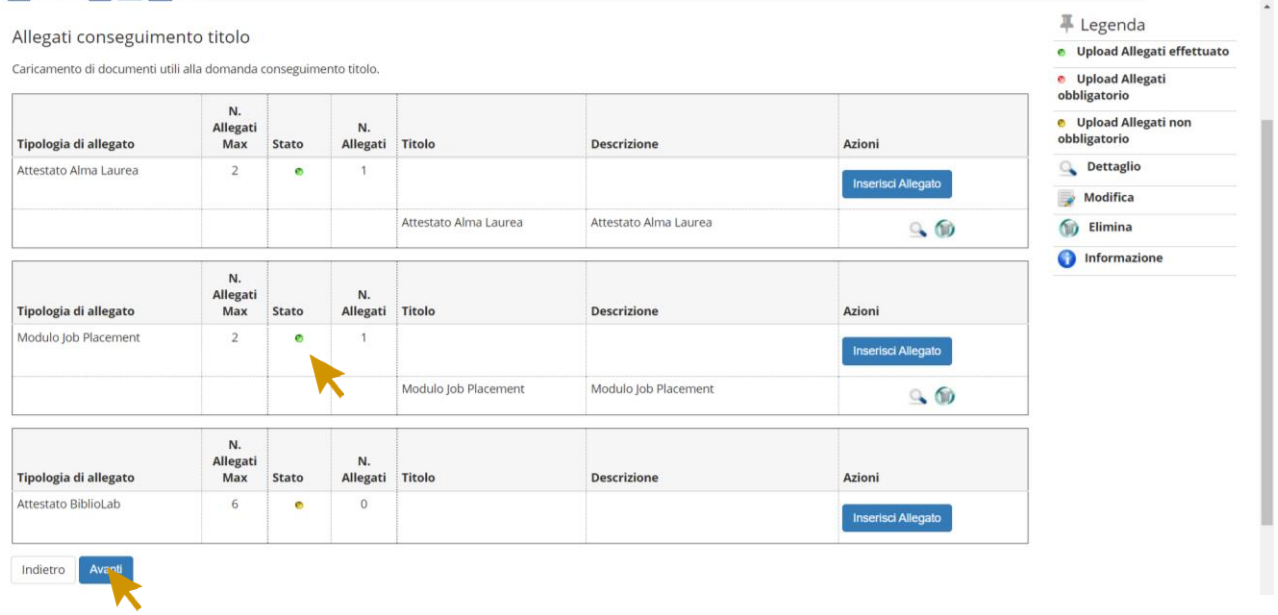

#### **Questa maschera ti mostra il riepilogo dei dati inseriti: verifica la correttezza dei dati e clicca su "completa domanda conseguimento titolo"**

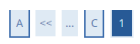

κ

#### Conferma conseguimento titolo Verifica i dati inseriti per il conseguimento titolo.  $=$  Studente **Nome** Cognome **Matricola** Corso di studio Sessione/appello **Anno accademico** 2020/2021 Sessione di laurea Sessione Autunnale Data inizio sessione di laurea 01/09/2021 Data fine sessione di laurea 30/11/2021 Data appello di laurea 30/09/2021 Appello di laurea 1777 Prova Finale Dettaglio appello Vai al dettaglio appello – Informazioni Tesi Tipo della tesi Tesi Compilativa **Titolo della tesi** Prova Elenco dei relatori associati alla tesi. Relatore **Tipo relatore** Primo relatore Indietro leta domanda conseguimento titolo  $\equiv$ Servizi online **UNIVERSITÀ DEL PIEMONTE ORIENTALE** \* Conseguimento titolo » Riepilogo domanda di laurea Riepilogo domanda di laurea Informazioni relative alla domanda di laurea presentata. Studente **Nome** Cognome Matricola Corso di studio . Riepilogo domanda di laurea -<br>Stato domanda Presentata Anno accademico 2020/2021 Sessione di laurea Sessione Autunnale Data appello di laurea 30/09/2021 1777 Prova Finale Appello di laurea **Dettaglio appello** Vai al dettaglio appello Torna alla bacheca consenso divulgazione dati

#### **Il consenso alla divulgazione dei dati è facoltativo**.

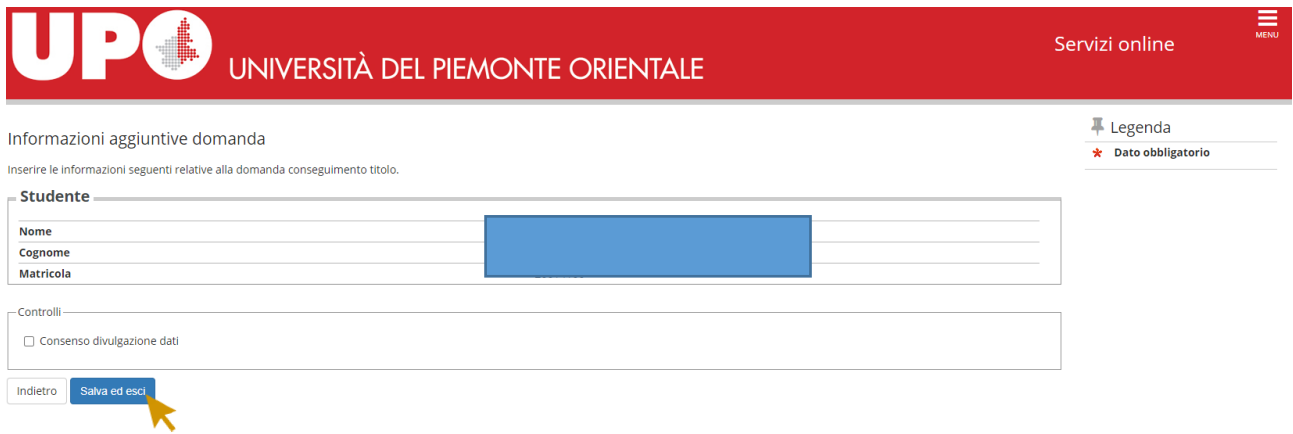

### **Procedi con il processo di completamento tesi. Dopo aver preso visione dei dati già inseriti dovrai caricare il PDF della tesi**. **La versione definitiva dovrà essere firmata digitalmente dal Relatore**

#### Bacheca conseguimento titolo

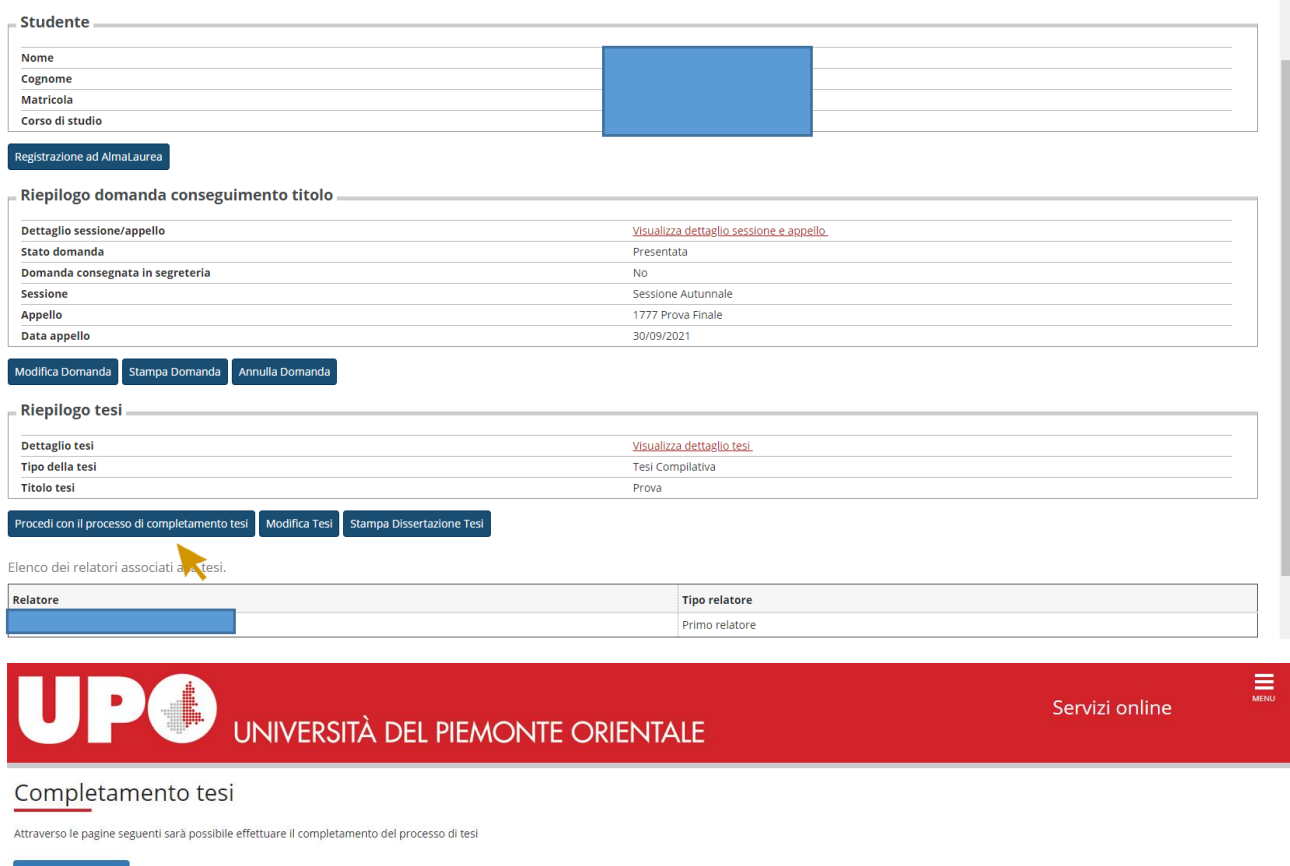

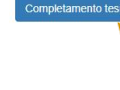

**Se non conosci il codice Attività didattica e il settore scientifico disciplinare lo puoi ricavare stampandoti un' autodichiarazione con esami dalla tua area riservata del portale studenti, sezione segreteria, autodichiarazioni** 

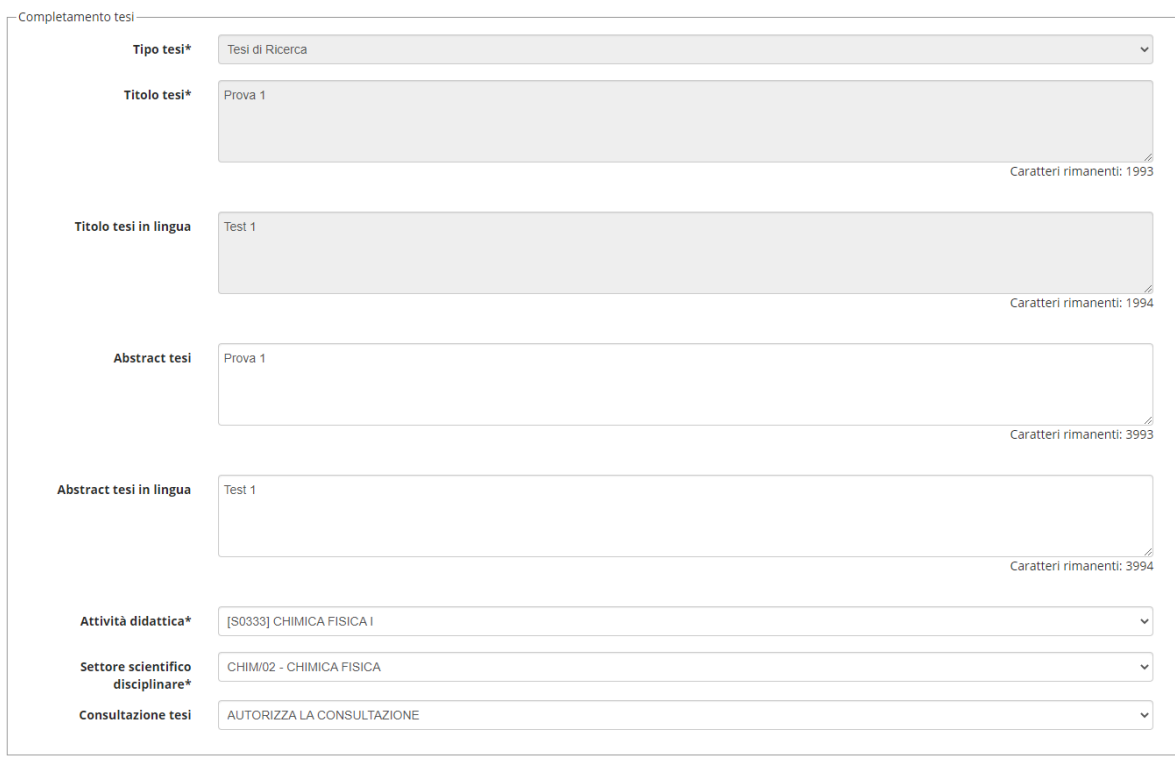

Indietro Avanti

# UNIVERSITÀ DEL PIEMONTE ORIENTALE

## A 1 2 B 1 C ... >>

#### Conferma completamento tesi

 $\mathbb{R}$ 

Verifica i dati inseriti per la tesi studente

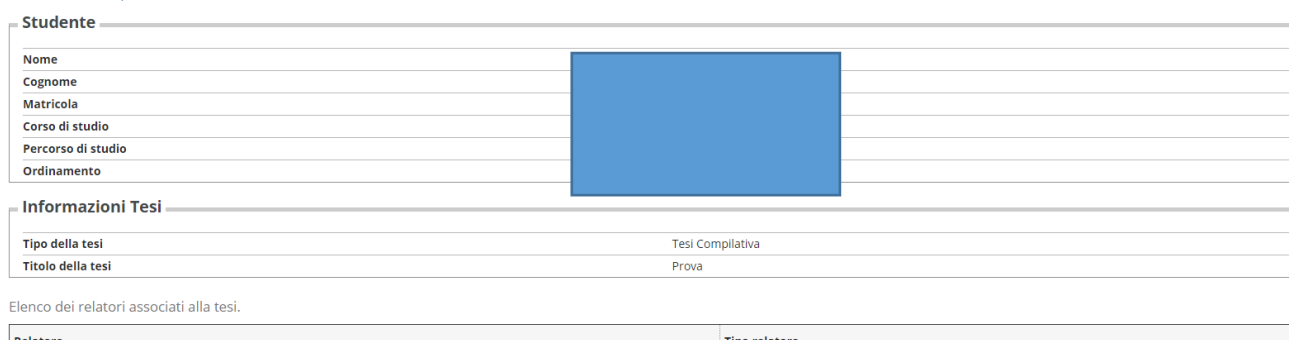

Servizi online

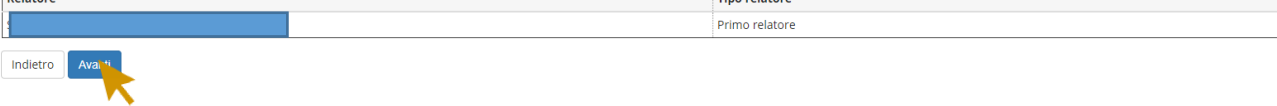

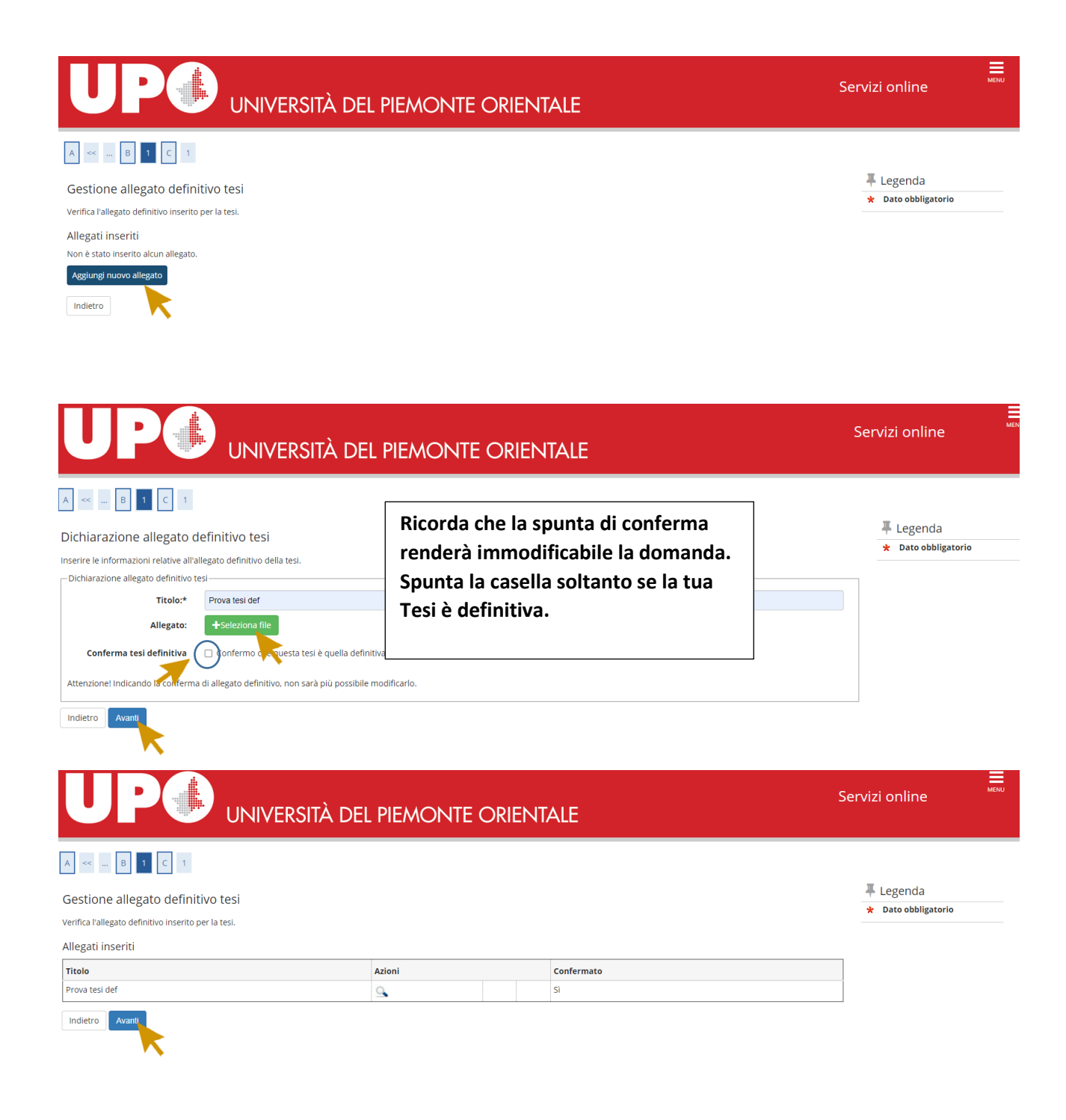

# UNIVERSITÀ DEL PIEMONTE ORIENTALE

 $\equiv$ 

# $\begin{array}{|c|c|c|c|}\n\hline\nA & \ll & \dots & C & 1\n\end{array}$ Conferma tesi

#### Verifica i dati inseriti per la tesi.

#### $-$  Informazioni Tesi

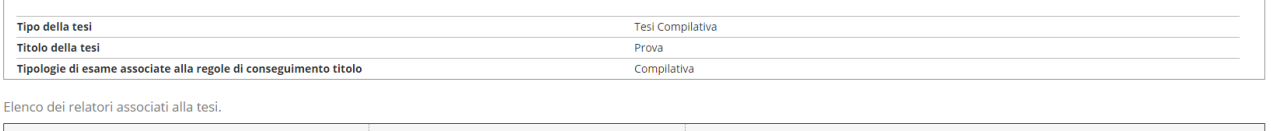

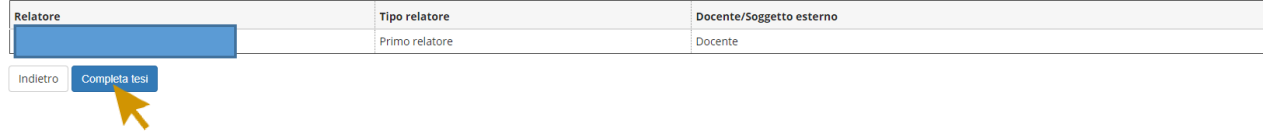

#### $\clubsuit$ » <u>Conseguimento titolo</u> » Riepilogo tesi

Riepilogo tesi

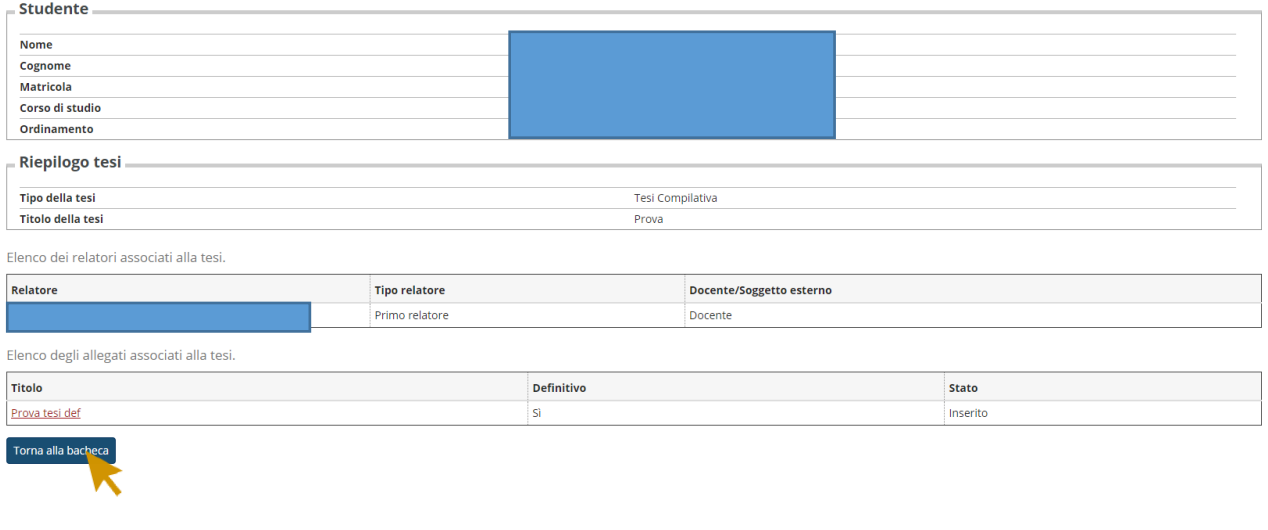

#### Registrazione ad AlmaLaurea

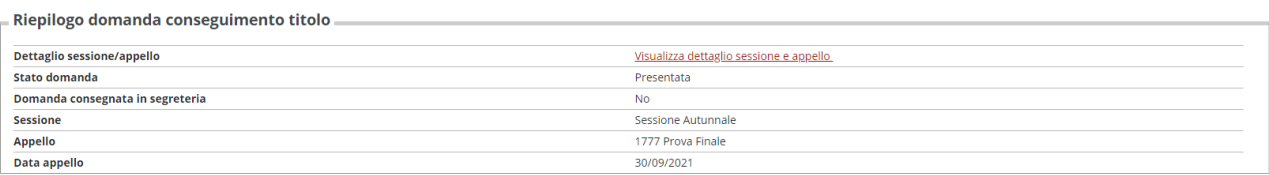

#### Modifica Domanda Stampa Domanda Annulla Domanda

- Riepilogo tesi -

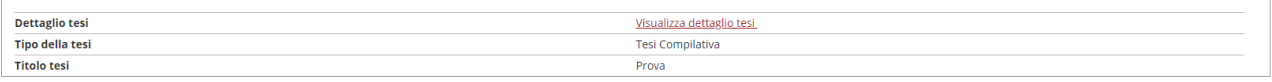

#### Riesegui il processo di completamento tesi Modifica Tesi Stampa Dissertazione Tesi

Elenco dei relatori associati alla tesi.

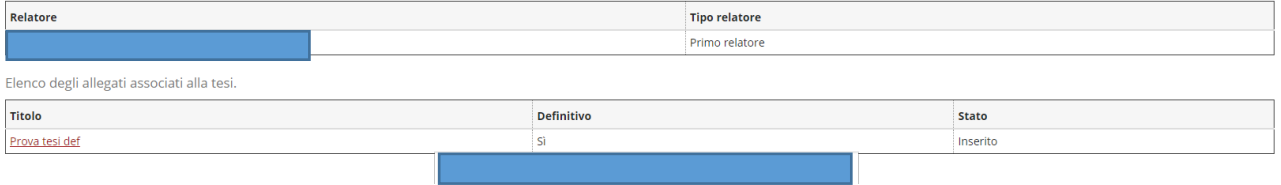